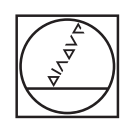

## **HEIDENHAIN**

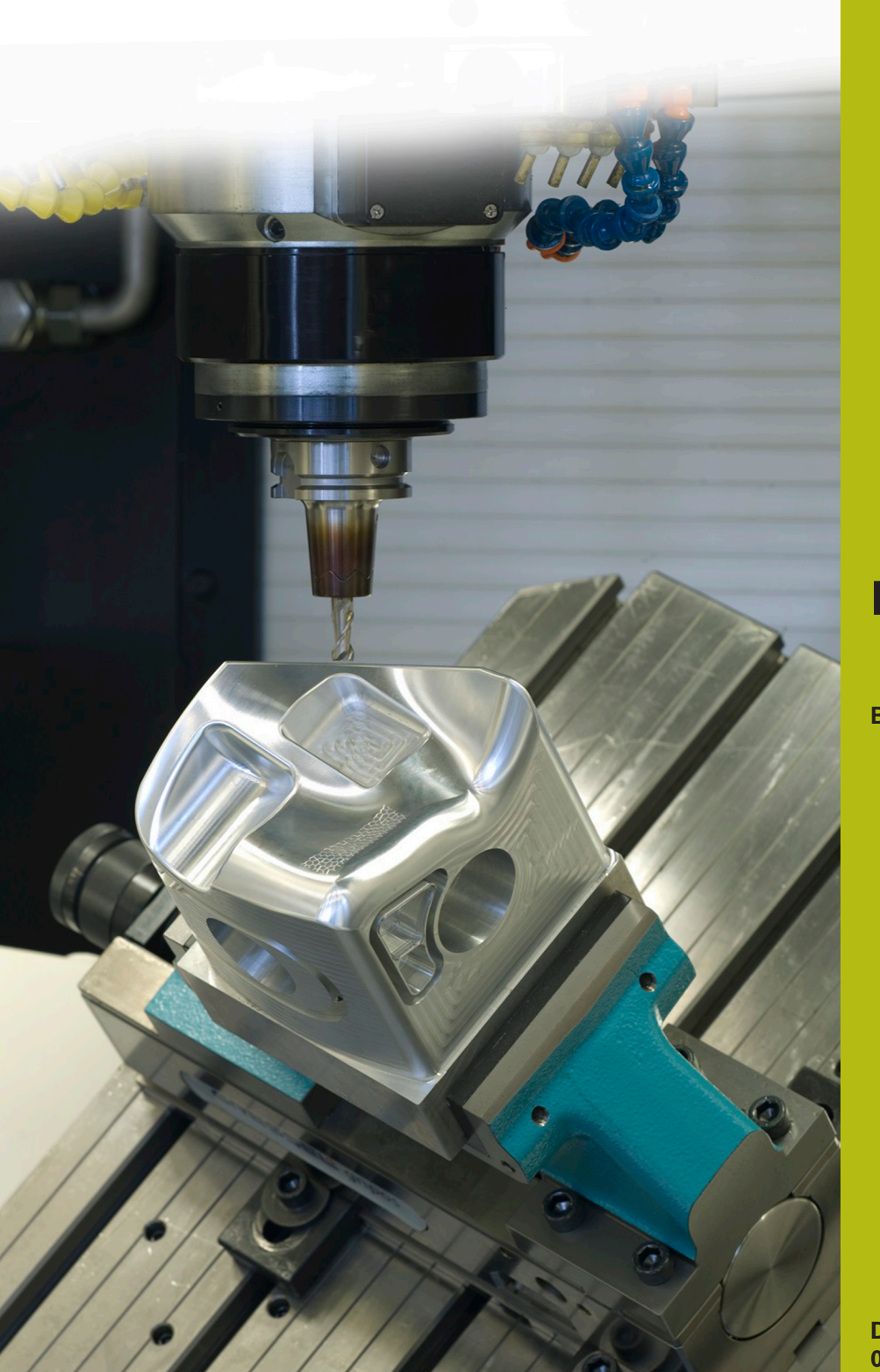

# **NC-Solutions**

**Beschreibung zum NC-Programm 8125**

**Deutsch (de) 02/2020**

## **1 Beschreibung zum NC-Programm 8125\_de.h**

NC-Programm, um die Anzahl der Programmdurchläufe zu zählen.

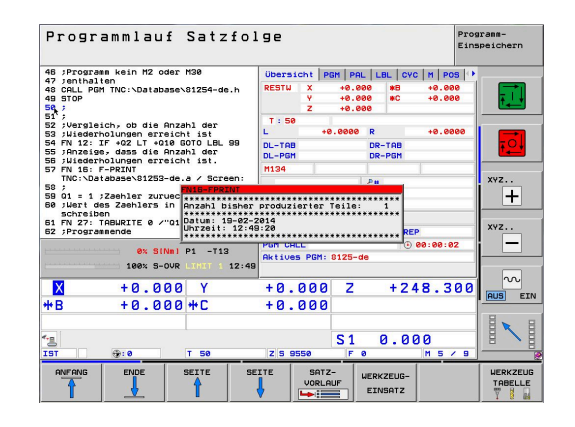

#### **Anforderung**

Sie müssen eine bestimmte Anzahl Werkstücke fertigen. Um den Fertigungsfortschritt zu überwachen, soll die Steuerung die Anzahl der Programmdurchläufe automatisch zählen. Die Produktion ist durch das Abarbeiten von anderen NC-Programmen oder nachts unterbrochen. Deshalb muss der Zähler mit dem NC-Programm verknüpft sein und auch über den Neustart der Steuerung erhalten bleiben. Des Weiteren soll dem Maschinenbediener beim Programmstart auf dem Bildschirm angezeigt werden, wie viele Programmdurchläufe erfolgt sind. Zusätzlich soll bei Erreichen der gewünschten Anzahl von Programmdurchläufen eine Meldung erscheinen.

#### **Lösung**

Die Anforderung wurde mit einer frei definierbaren Tabelle gelöst. In dieser Tabelle speichert die Steuerung die Anzahl der Programmdurchläufe. Da die Tabelle dem NC-Programm zugeordnet ist, wird das Abarbeiten anderer NC-Programme nicht mitgezählt. Der Wert in der Tabelle bleibt auch beim Herunterfahren der Steuerung erhalten. Das Anzeigen der Meldungen auf dem Steuerungsbildschirm funktioniert mit FN16.

#### **NC-Programm 8125\_de.h**

Als Erstes definieren Sie im NC-Programm die Anzahl der gewünschten Programmdurchläufe. Danach definieren Sie, in der Funktion FN26 den Pfad der Tabelle, in der der Zähler gespeichert ist. Im nächsten Programmschritt liest die Steuerung aus der Zeile 0 Spalte Q1 den aktuellen Zählerstand aus. Diesen Wert speichert sie im Parameter Q1.

Die Steuerung kopiert danach den Zahlerwert in den Parameter Q2. Anschließend berechnet sie aus dem Zähler die Anzahl der bislang abgearbeiteten Programmdurchläufe. Mit der Funktion FN16 zeigt die Steuerung den Inhalt der Maskendatei 81252-de.a auf dem Bildschirm. Dabei füllt sie den Platzhalter in der Maskendatei mit dem Wert der bisherigen Programmdurchläufe.

Im nächsten Schritt erhöht die Steuerung den Wert im Parameter Q1 um eins. Danach erfolgt die eigentliche Bearbeitung des Werkstücks. Für diese Bearbeitung ruft das Beispielprogramm das NC-Programm 81254-de.h, in dem die Werkzeugbewegungen programmiert sind.

Anschließend prüft die Steuerung, ob die Anzahl der gewünschten Programmdurchläufe erreicht ist.

- Wenn die Anzahl der Programmdurchläufe nicht erreicht ist, führt die Steuerung einen Sprung aus. Danach schreibt sie den neuen Zählerwert in die Tabelle und beendet das NC-Programm
- Wenn die Anzahl erreicht ist, zeigt die Steuerung durch einen FN16-Befehl den Inhalt der Maskendatei 81253-de.a auf dem Bildschirm an. Danach setzt sie den Zählerwert auf eins zurück und schreibt diesen Zählerwert in die Tabelle. Anschließend beendet sie das NC-Programm

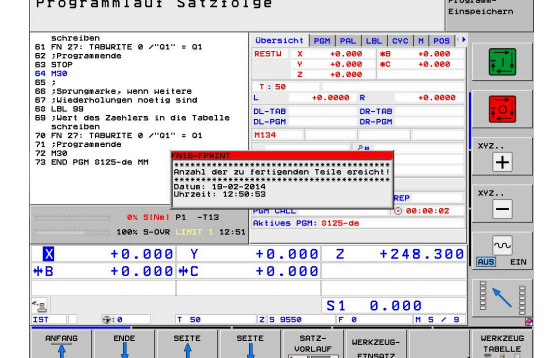

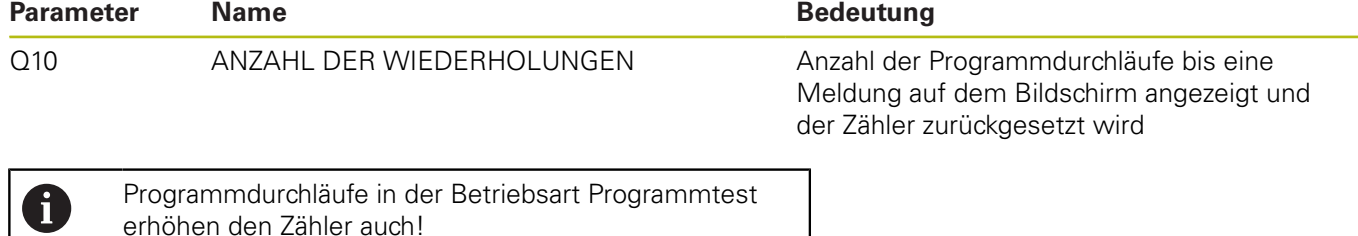

#### **Tabelle 81251-de.tab**

Die frei definierbare Tabelle dient dazu den Zählerstand auch über eine Stromunterbrechung an der Steuerung hinaus zu speichern. Die Tabelle besteht aus der Spalte Q1 und der Zeile 0.

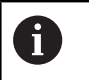

Beim Start einer Serie muss der Zählerstand in der Tabelle eins betragen!

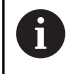

Programmdurchläufe in der Betriebsart Programmtest erhöhen den Zähler auch!

### NC-Solutions | HEIDENHAIN | 02/2020 **3**

#### **Maske 81252\_de.a**

Mit dieser Maskendatei zeigt die Steuerung beim Programmstart den aktuellen Zählerstand auf dem Bildschirm. Des Weiteren sehen Sie das aktuelle Datum und die aktuelle Uhrzeit.

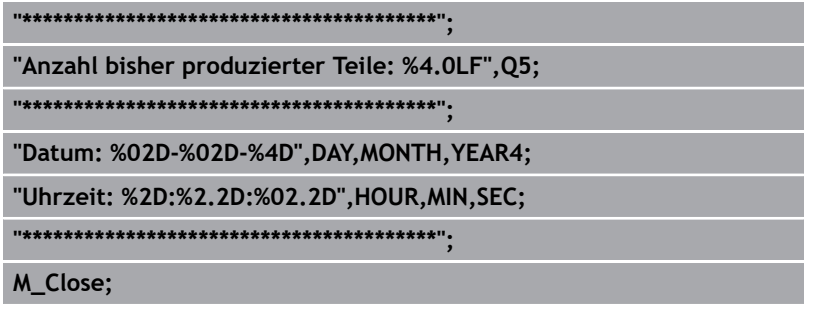

#### **Maskendatei 81253-de.a**

Wenn die Anzahl der definierten Programmdurchläufe erreicht ist, zeigt die Steuerung den Inhalt dieser Maskendatei auf dem Bildschirm,

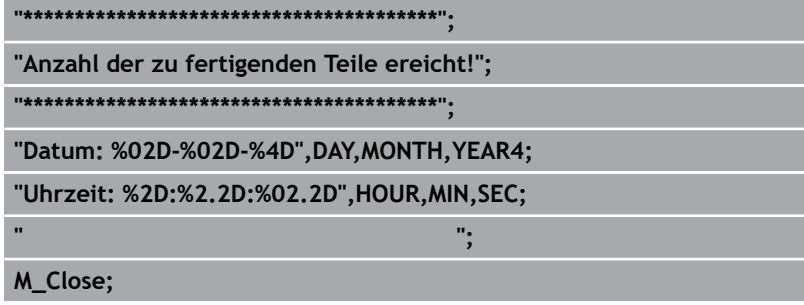

#### **NC-Programm 81254-de.h**

Das NC-Programm dient im Beispiel als Bearbeitungsprogramm. In zwei NC-Sätzen ist eine Werkzeugbewegung programmiert.